# **Instructor Directions for Creating a Pearson MyLab® Course**

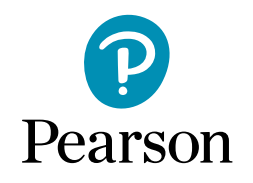

Savvas offers many Career and Technical Education programs, published by Pearson with digital access provided for teachers and students on the Pearson MyLab platform. Follow the simple instructions below to get started.

#### **Go to:** mlm.pearso[n.com](https://mlm.pearson.com/northamerica/)

- **1.** Under **Register**, click **Educator**.
- **2.** Click **I need to create or copy courses**. Follow prompts to create an account.
- **3.** Once logged into your account, select **I have an access code**. Enter the code provided by your Savvas Account Manager and click **Verify**.
- **4.** Click **Create/copy course**. Click [HERE](https://savvas.touchcast.com/s/lbgiy86bhm) for registration and course creation directions.
- **5.** Once your course is created, take note of the **Course ID** from the home screen.
- **6.** Once a course is created, students register at mlm.pearso[n.com](https://mlm.pearson.com/northamerica/) and enroll in the course using the course ID (populated when the course is created), a student access code (student access must be purchased), and the student's school email address.

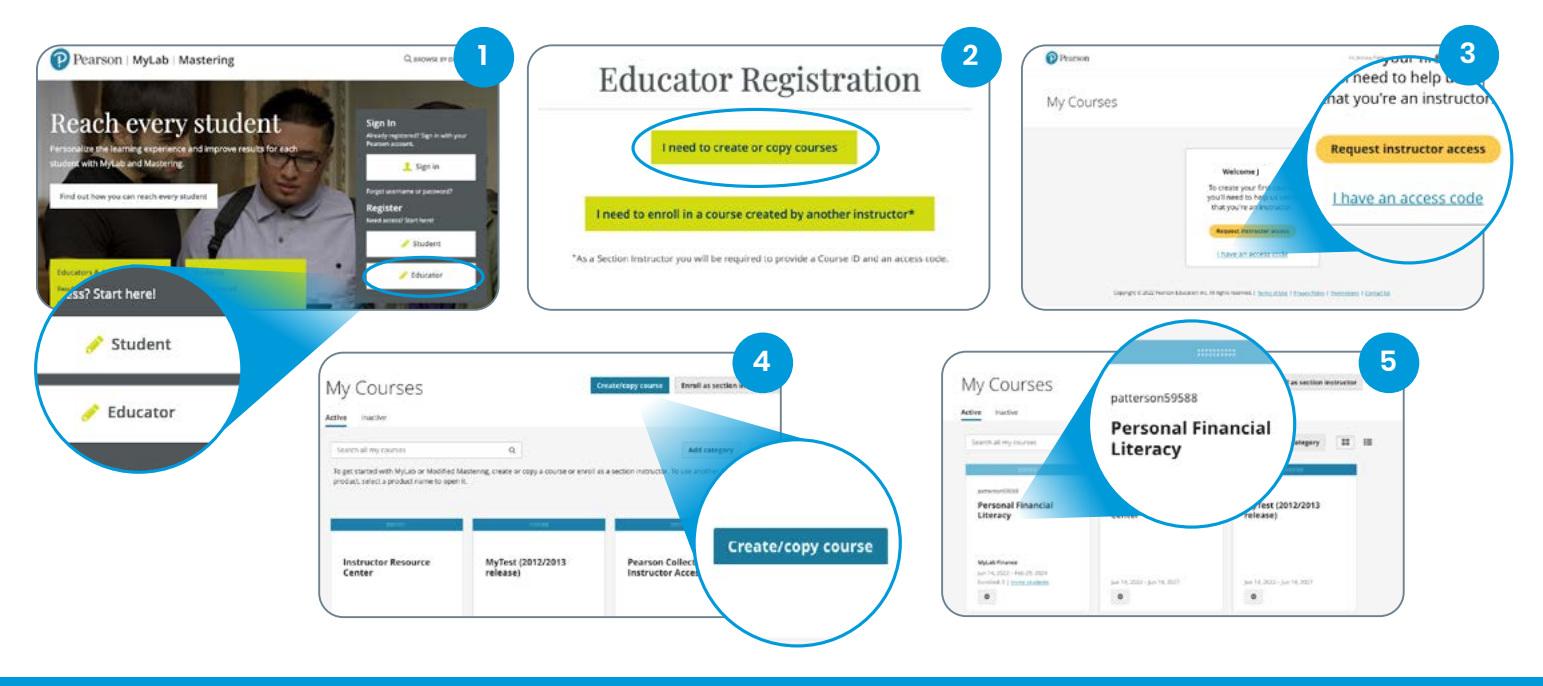

### **[Click here for additional Training and Support ›](https://mysavvastraining.com/products/cte/tutorials)**

## **For questions, contact your Savvas Account Manager: [Savvas.com/find-my-rep](http://Savvas.com/find-my-rep)**

**Savvas Learning Company is the official distributor for Pearson in offering effective, hands-on content in Career and Technical Education programs to K-12 schools and districts.**

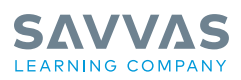

#### Savvas.com 800-848-9500

Copyright © 2022 Savvas Learning Company LLC. All Rights Reserved. Savvas® and Savvas Learning Company® are the exclusive trademarks of Savvas Learning Company LLC in the US and in other countries.

PEARSON, MYLAB, REVEL, and the Pearson Logo are trademarks owned and/or registered by Pearson plc and/or its affiliates. All other<br>third party marks associated with these products are the property of their respective owner herein is owned by Pearson Education, Inc. Pearson Education has control over the editorial content in these instructional materials. **Join the Conversation @SavvasLearning**

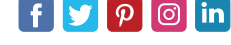

**Get Fresh Ideas for Teaching Blog.Sawas.com**